## **Assignment 1: Expressions and Functions (0.1) Name Please provide a handwritten response.**

**1a.** The TI calculators denote addition by **+** , subtraction by **-** , multiplication by **\*** , and division by  $\div$ . For example,  $\frac{3.017(56+45.26)}{25.25}$ . **3.017 56 + 45.26**  $\frac{100 \times 1000}{97.3}$  would be represented on the TI calculators by  $3.017*(56+45.26) \div (-97.3)$ . Execute this command and record the result below.

**1b.** Exponents are denoted on the TI calculators using the **^** symbol located on your keyboard for all powers higher than 3. You may indicate squares and cubes of numbers using either the built-in features of the calculator or by using the **^**. Enter the following problems on your calculator, execute them by pushing **ENTER**, and record the results below

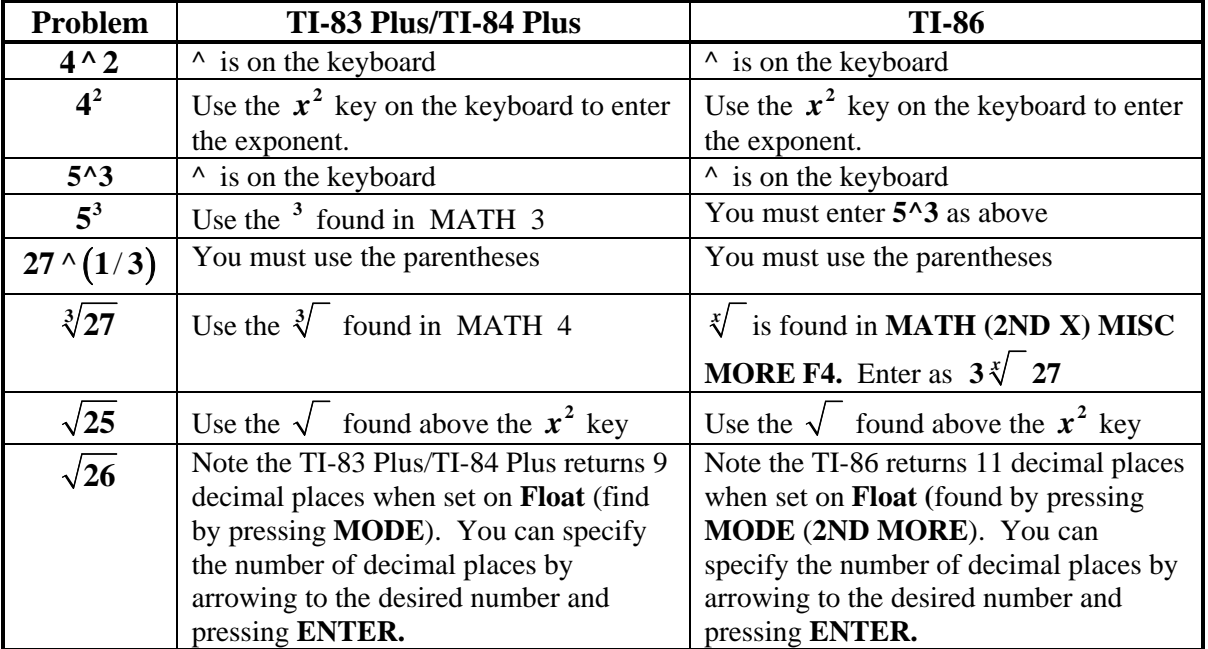

**2a.** These same operations can be applied to a variable, *x*, to create algebraic expressions for the TI-calculators. You enter these in the graphical menu as follows:

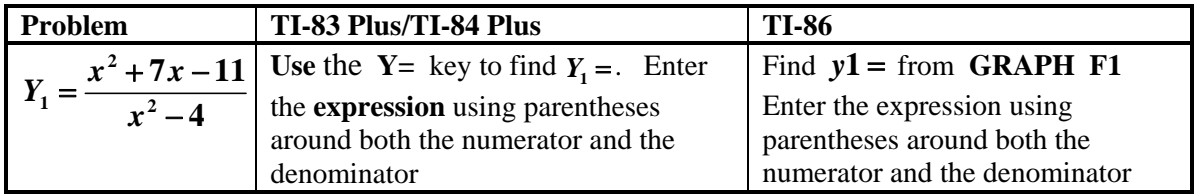

**2b.** There are several ways a function like this one can be evaluated at a specific point using the TI calculators. Evaluate  $f(x)$ **2 2**  $7x - 1$ **4**  $f(x) = \frac{x^2 + 7x}{x}$  $=\frac{x^2+7x-11}{x^2-4}$  as indicated in the following chart (you must have entered  $y1 = f(x)$  before you start. Record your results below.

| <b>Problem</b>     | <b>TI-83 Plus/TI-84 Plus</b>                                                      | TI-86                                                                         |
|--------------------|-----------------------------------------------------------------------------------|-------------------------------------------------------------------------------|
| f(2.3)             | From VARS Y-VARS 1 (function)<br>get $Y_1$ and add $Y_1(2.3)$ . Execute by        | Type 2nd ALPHA $0$ (the 'y' is<br>above the $\theta$ ) to get the y. Then add |
|                    | pressing ENTER                                                                    | $y1(2.3)$ and press enter.                                                    |
| <b>Evaluate at</b> | From the CALC menu (2ND TRACE)                                                    | $2ND \div$ gives you the CALC menu.                                           |
| $x = 2.3$          | choose option 1 (value) and press<br><b>ENTER.</b> When the $X$ = appears type in | Choose F1 evalF $(y1, x, 2.3)$ .                                              |
|                    | 2.3 and press ENTER                                                               | Press <b>ENTER</b> to evaluate.                                               |

**3a.** Now evaluate *f* (−**2.3**) in two ways and *f* (**2**) in two ways and record your results below. Why do you obtain an error message when you attempt to evaluate  $f(2)$ ?

**3b.** For  $f(x) = \sqrt{x+1}$  evaluate  $f(0)$ ,  $f(3)$ ,  $f(-1)$ ,  $f(\frac{1}{2})$  and record your results below.